## EMPLOYMENT AND<br>ECONOMIC DEVELOPMENT

## **DEED's Career & Education Explorer Tool Tutorial**

**Step 1**: Go to<https://mn.gov/deed/data/data-tools/career-education-explorer/>

**Step 2**: Click on **Use the data tool** "Use the data tool" ([https://apps.deed.state.mn.us/lmi/cpt/home\)](https://apps.deed.state.mn.us/lmi/cpt/home)

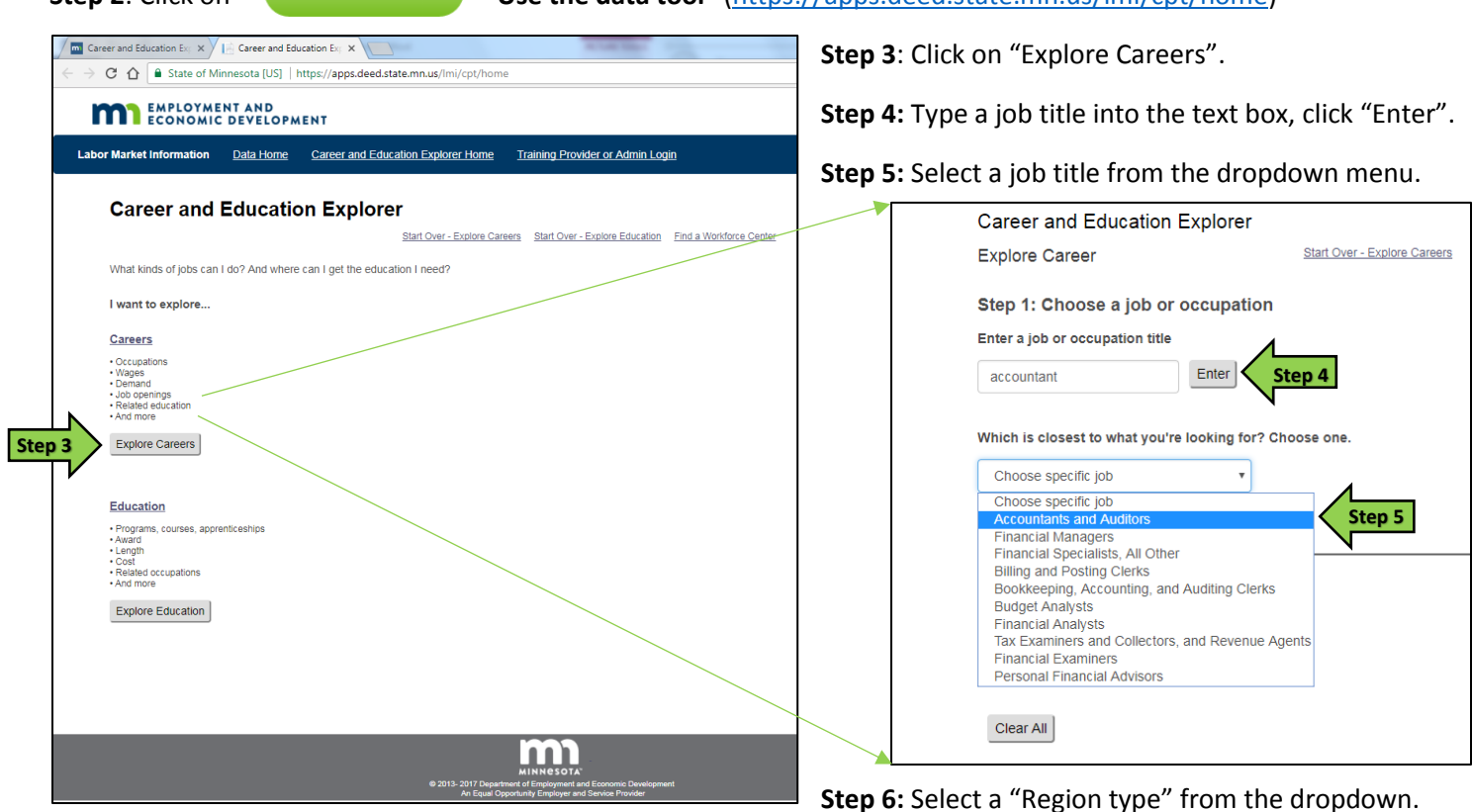

## menu

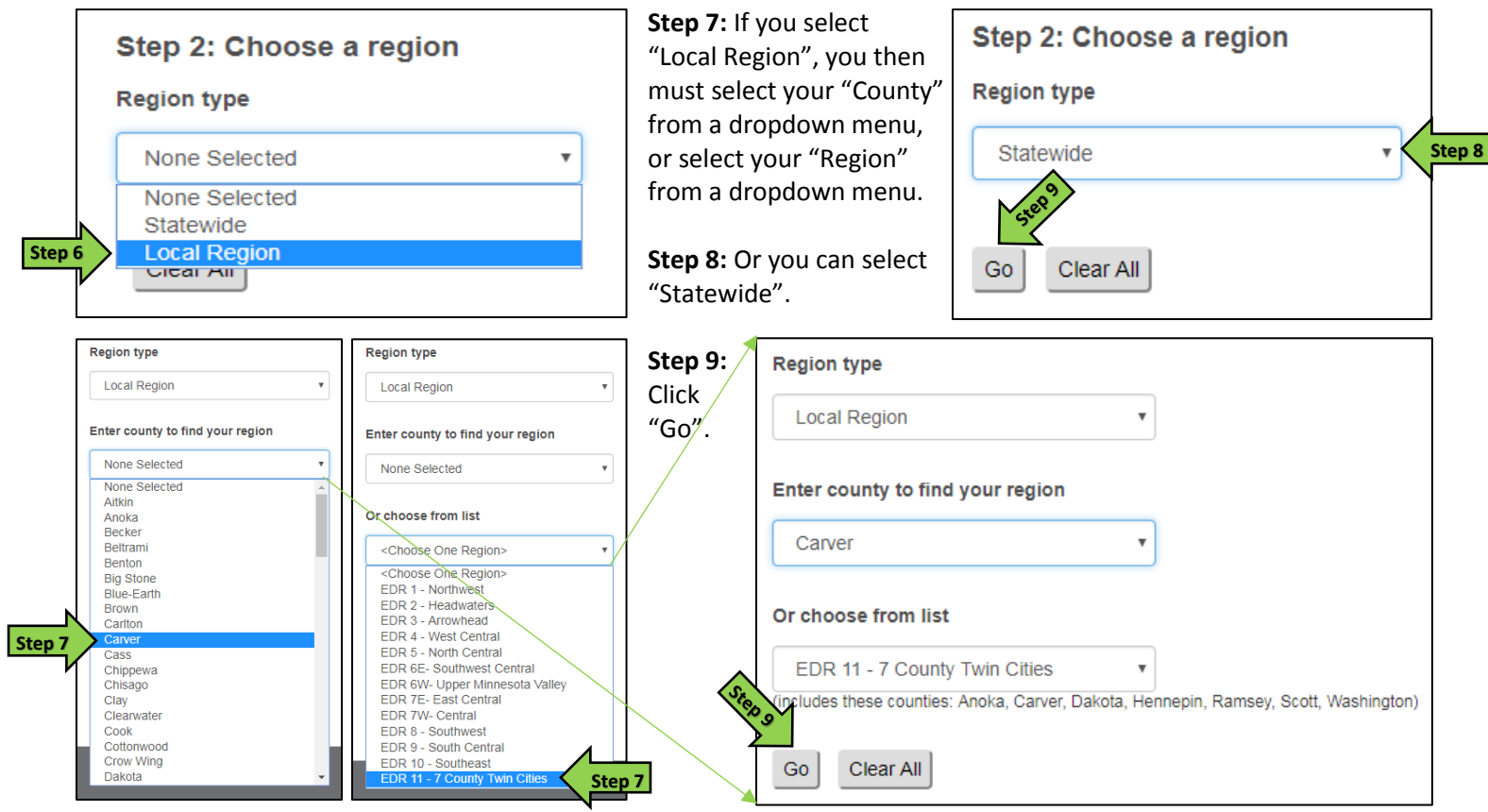

**Career & Education Explorer Tutorial** DEED Labor Market Information Office | [mn.gov/deed/data/](http://www.mn.gov/deed/data/)

## **EMPLOYMENT AND ECONOMIC DEVELOPMENT**

**Step 10**: The Explore Careers "Overview" includes the SOC Code, a brief occupational description, a list of typical job titles, wage guidelines from DEED's [Occupational Employment Statistics](https://apps.deed.state.mn.us/lmi/oes/Results.aspx) tool, current demand from DEED's Occupations [in Demand](https://apps.deed.state.mn.us/lmi/oid/Results_9Columns.aspx) tool, typical wages by industry, typical education needed to get the job from DEED's Educational [Requirements for Occupations](https://mn.gov/deed/data/data-tools/educational-requirements-occupations/) data, and a list of related education programs from DEED's [Education Explorer](https://apps.deed.state.mn.us/lmi/cpt/EducationSearch) tool.

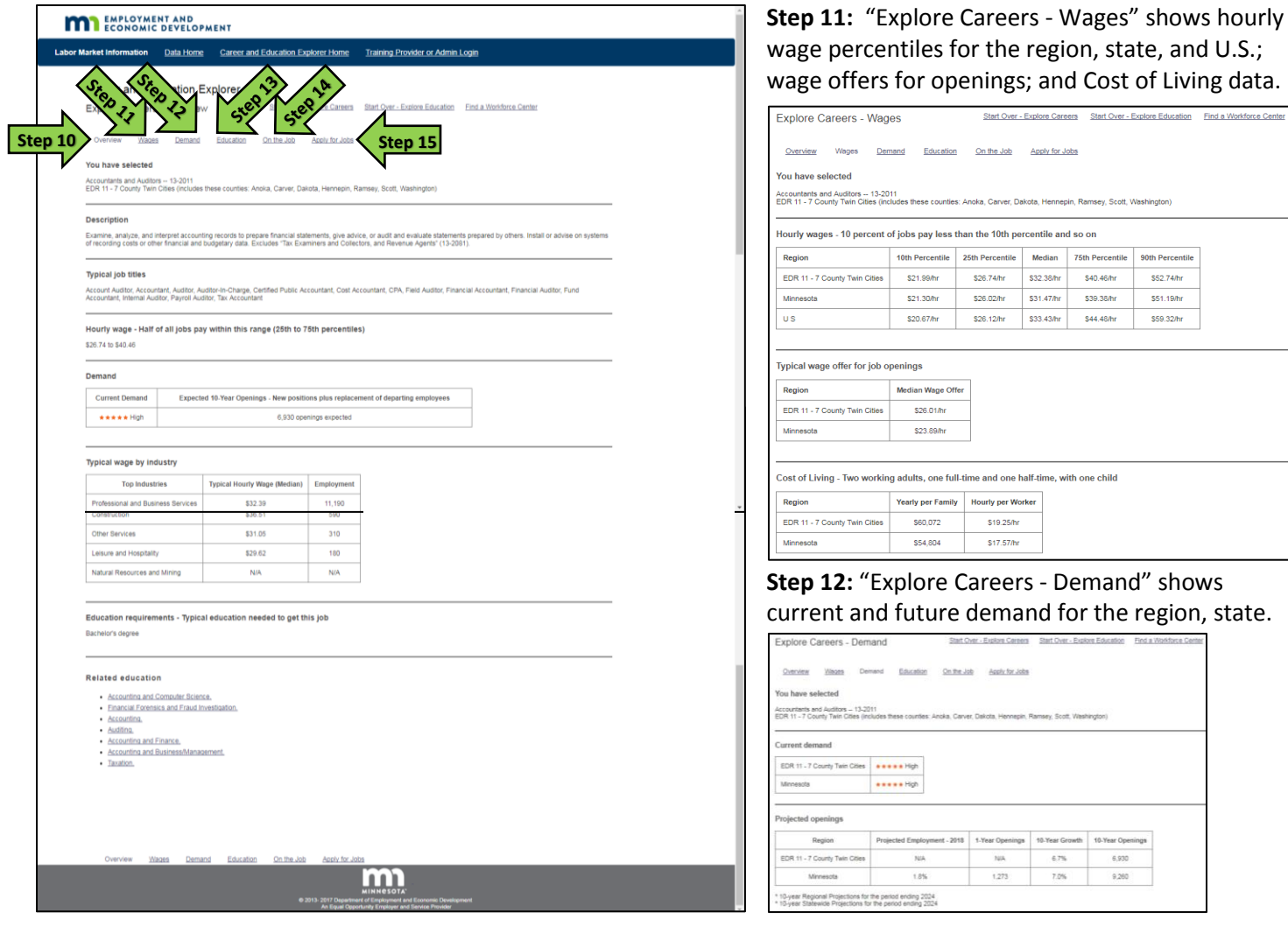

**Step 13:** "Explore Careers - Education" **Step 14:** "Explore Careers - On the Job" **Step 15:** "Apply for Jobs" links education requirements and attainment; includes a list of typical tasks, working to a list of jobs currently posted certifications and licensing requirements. conditions, abilities; similar careers. on various job boards.

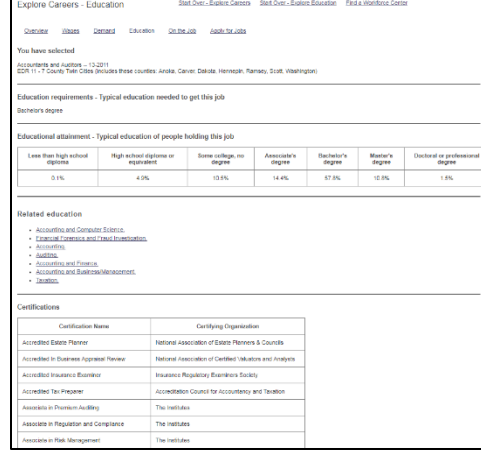

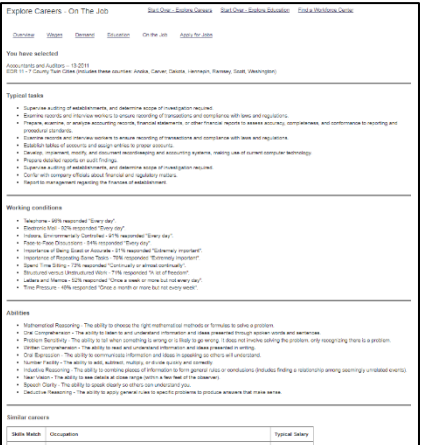

' shows

th Percer \$52.74/hr ss1 19/hr \$59.32/hr

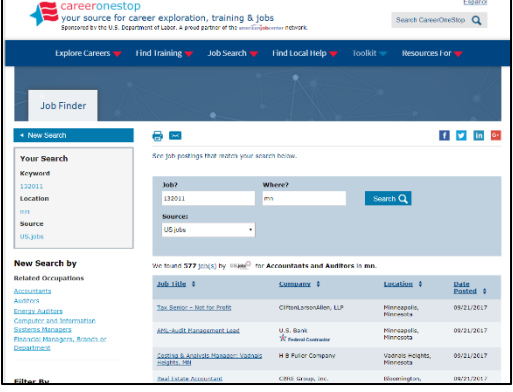

*For additional help, contact your DEED Regional Analyst: <http://mn.gov/deed/data/regional-lmi/index.jsp>*

**Career & Education Explorer Tutorial** DEED Labor Market Information Office | [mn.gov/deed/data/](http://www.mn.gov/deed/data/)